[存储配置](https://zhiliao.h3c.com/questions/catesDis/1562) [存储系统](https://zhiliao.h3c.com/questions/catesDis/1557) **[孙清雷](https://zhiliao.h3c.com/User/other/25396)** 2019-03-26 发表

## 组网及说明

受测设备为StoreVirtual 3200 iSCSI

## 配置步骤

SV3200存储系统,未配置为管理组之前,无法注册、添加License。 Storage Systems, License视图, 此时, 无License ID。

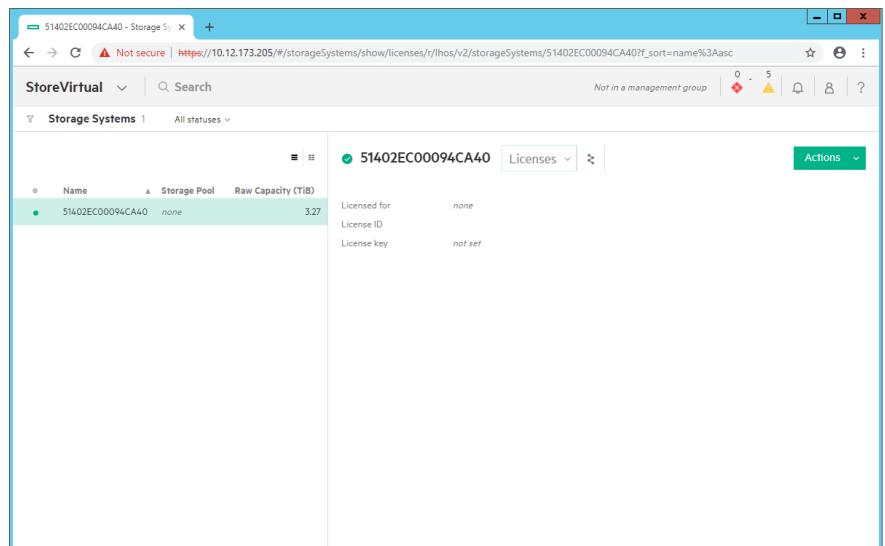

Actions - Add License, 将提示由于未创建管理组, 无法添加License。

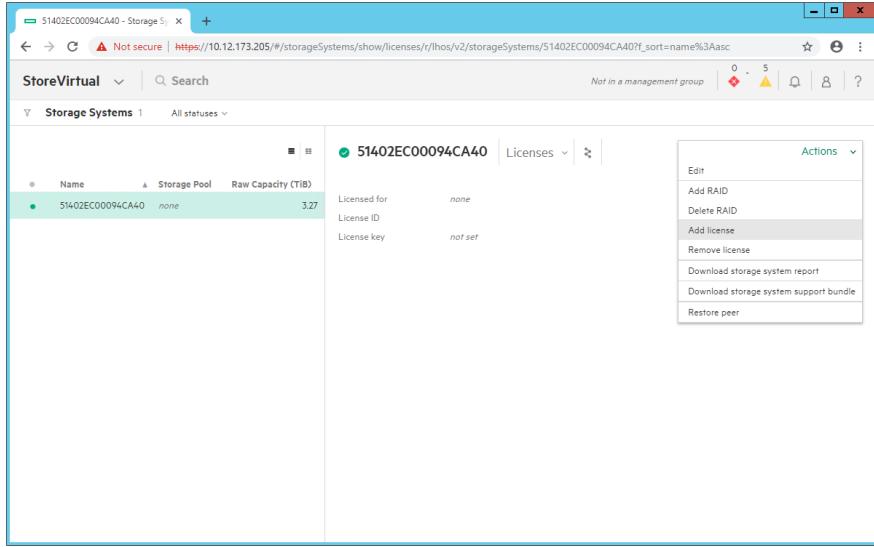

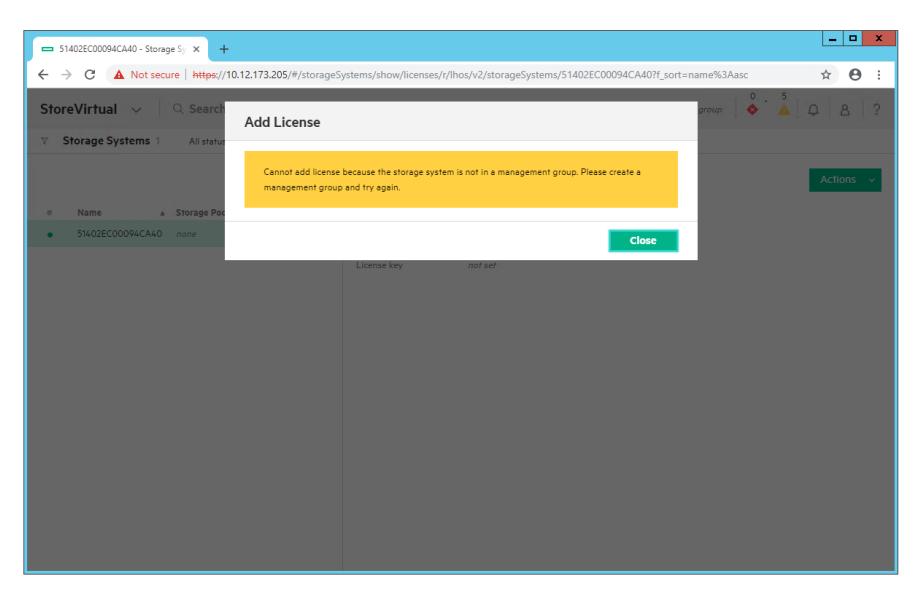

使用SV3200存储创建管理组之后, Storage Systems, License视图可见License ID, 注册License时使 用该ID作为locking ID。

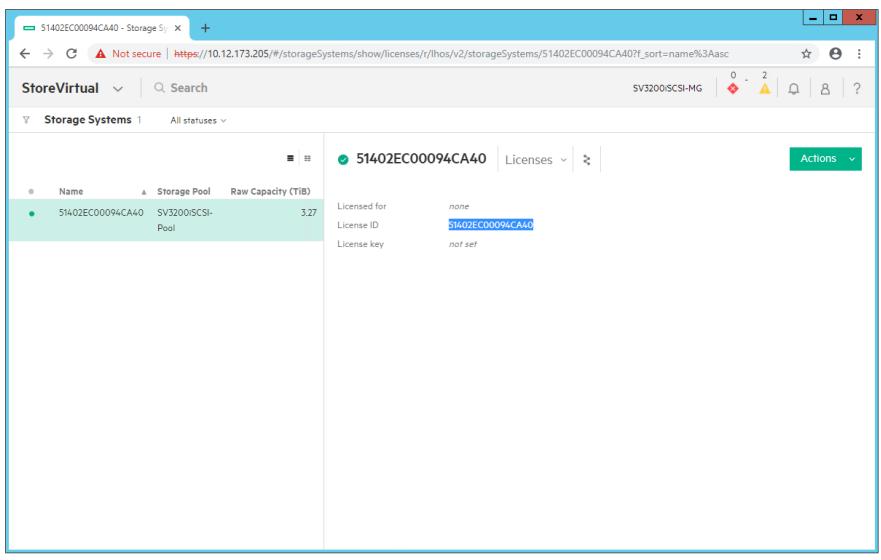

注册License后,通过Add License添加License至存储系统。

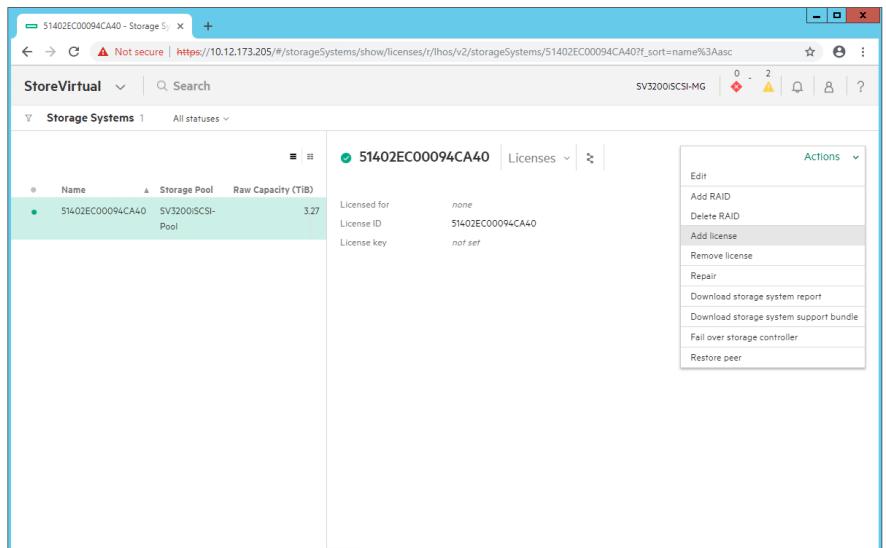

复制、粘贴License key。

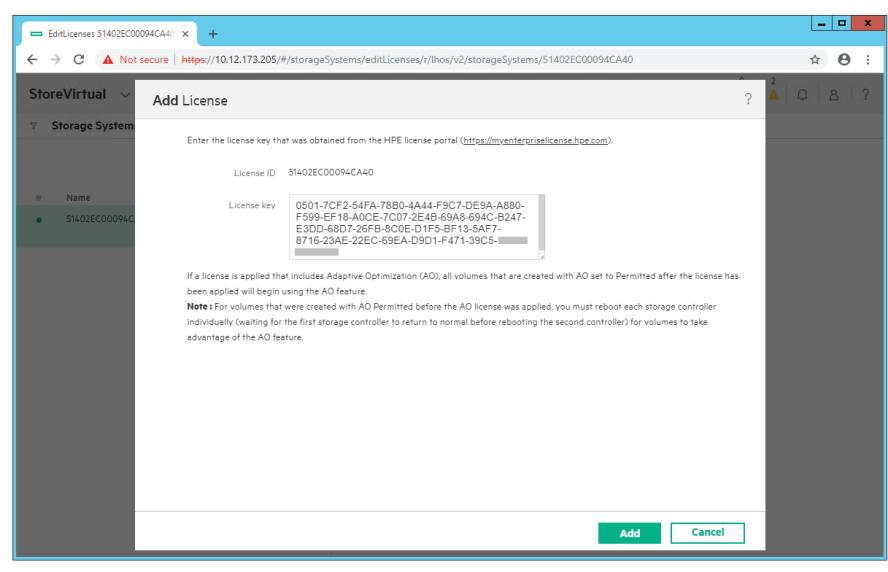

添加License后,可见License功能描述。

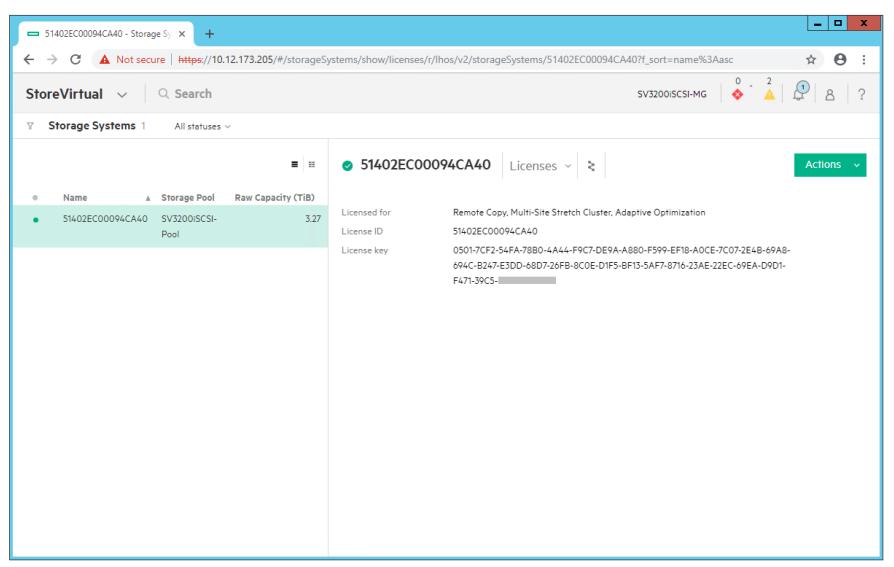

Actions - Remove

License, 删除存储系统中的License。

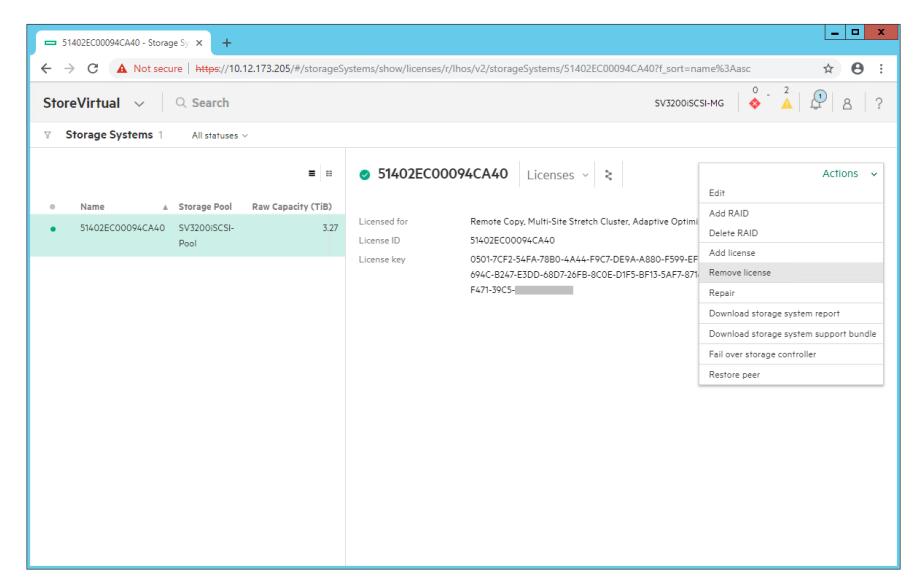

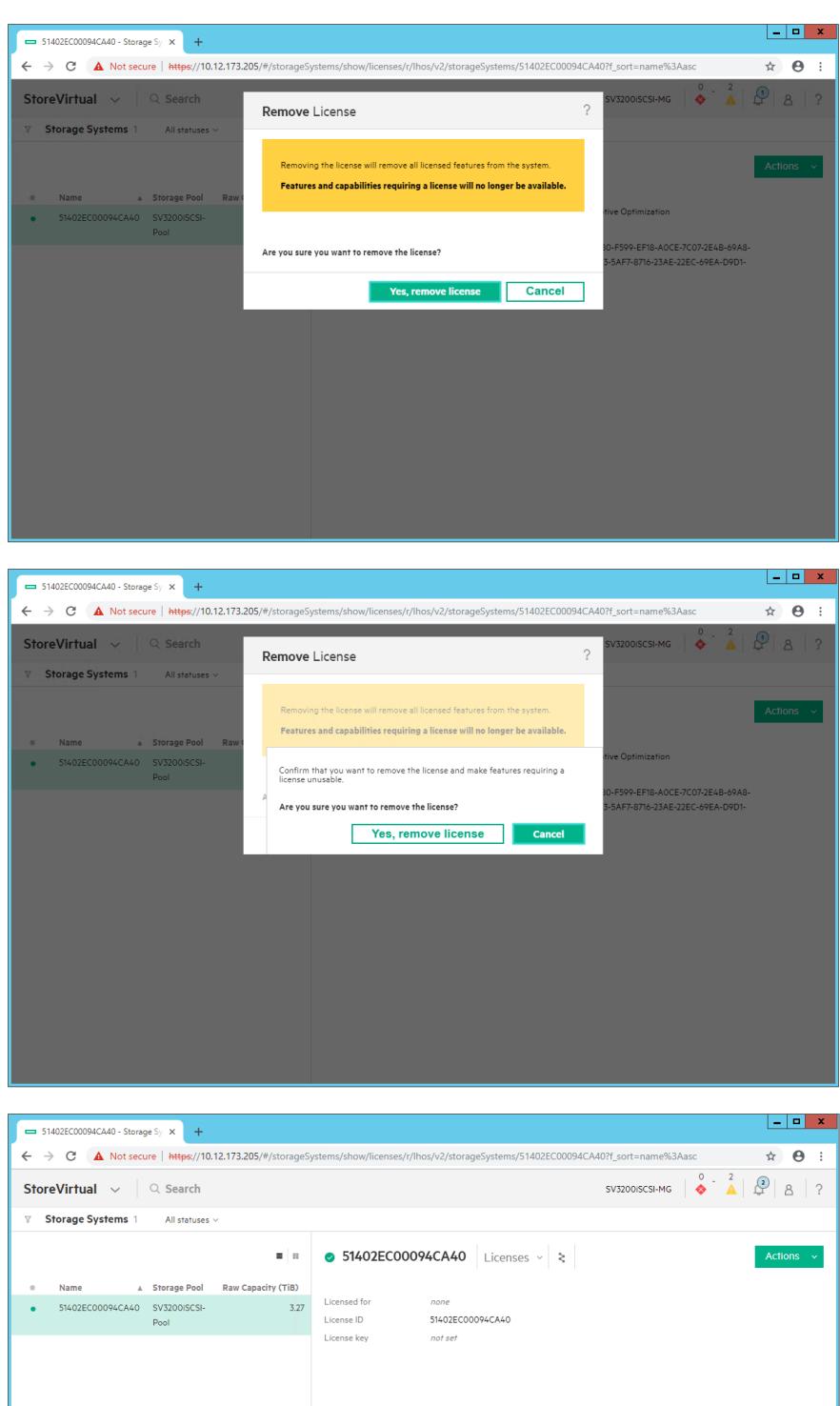

配置关键点